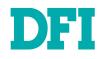

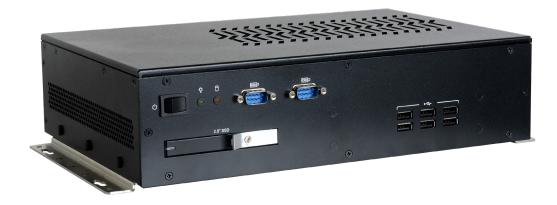

# **DT200-CS**

MiniITX System with MXM User's Manual

© April 12, 2023 DFI Inc.

# Copyright

This publication contains information that is protected by copyright. No part of it may be reproduced in any form or by any means or used to make any transformation/adaptation without the prior written permission from the copyright holders.

This publication is provided for informational purposes only. The manufacturer makes no representations or warranties with respect to the contents or use of this manual and specifically disclaims any express or implied warranties of merchantability or fitness for any particular purpose. The user will assume the entire risk of the use or the results of the use of this document. Further, the manufacturer reserves the right to revise this publication and make changes to its contents at any time, without obligation to notify any person or entity of such revisions or changes.

Changes after the publication's first release will be based on the product's revision. The website will always provide the most updated information.

© 2023. All Rights Reserved.

# **Trademarks**

Product names or trademarks appearing in this manual are for identification purpose only and are the properties of the respective owners.

# FCC and DOC Statement on Class A

This equipment has been tested and found to comply with the limits for a Class A digital device, pursuant to Part 15 of the FCC rules. These limits are designed to provide reasonable protection against harmful interference when the equipment is operated in a residential installation. This equipment generates, uses and can radiate radio frequency energy and, if not installed and used in accordance with the instruction manual, may cause harmful interference to radio communications. However, there is no guarantee that interference will not occur in a particular installation. If this equipment does cause harmful interference to radio or television reception, which can be determined by turning the equipment off and on, the user is encouraged to try to correct the interference by one or more of the following measures:

- · Reorient or relocate the receiving antenna.
- · Increase the separation between the equipment and the receiver.
- Connect the equipment into an outlet on a circuit different from that to which the receiver is connected.
- · Consult the dealer or an experienced radio TV technician for help.

# **Notice:**

- 1. The changes or modifications not expressly approved by the party responsible for compliance could void the user's authority to operate the equipment.
- 2. Shielded interface cables must be used in order to comply with the emission limits.

# **Table of Contents**

| Chapter 1 - Introduction                                                                                      | 6            |
|----------------------------------------------------------------------------------------------------|--------------|
| Overview                                                                                                    | 6            |
| Front View                                                                                                    |              |
| Rear View                                                                                                    |              |
| Dimensions                                                                                                    |              |
| Key Features<br>Specifications                                                                                |              |
| •                                                                                                    |              |
| Chapter 2 - Hardware Installations                                                                            |              |
| Removing the Chassis Cover                                                                                    |              |
| Front View                                                                                                    |              |
| Rear View<br>Left View                                                                                        |              |
| Right View                                                                                                    |              |
| Installing an M.2 Card                                                                                        | 11           |
| Installing an MXM Card                                                                                        | 12           |
| Installing an Antenna                                                                                         | 16           |
| Inserting a 2.5" HDD/SDD<br>Mounting Options                                                                  | ر ا<br>1۶    |
| Wall Mount                                                                                                    |              |
|                                                                                                    |              |
| Chapter 3 - System Settings                                                                                   |              |
| System Layout                                                                                                 |              |
| Jumper Settings<br>Clear CMOS Jumper                                                                          |              |
| M.2 Power                                                                                                    |              |
| Pin Assignment                                                                                                |              |
| CPU Fan                                                                                                    |              |
| USB2_5/6                                                                                                    |              |
| COM (Serial) Port                                                                                             | 22           |
| Front Panel                                                                                                   |              |
| LPC<br>DIO (Digital I/O)                                                                                      | 23           |
| DIO Power                                                                                                    | 24           |
| Front Audio                                                                                                   | 24           |
| SATA Power<br>SATA (Serial ATA)                                                                               | Z:<br>24     |
|                                                                                                    |              |
| Chapter 4 - BIOS Settings                                                                                     |              |
| Overview<br>Main                                                                                              |              |
| Advanced                                                                                                    |              |
| RC ACPI Configuration                                                                                         |              |
| CPU Configuration                                                                                             | 28           |
| Power & Performance                                                                                           | 29           |
| PCH-FW Configuration<br>Trusted Computing                                                                     | ייי 25<br>אנ |
| NCT5525D Super IO Configuration                                                                               | 30           |
| NCT5525D Super IO Configuration<br>NCT5525D Super IO Configuration <b>&gt; Serial Port 1, 2 Configuration</b> | 31           |
| NCT5525D HW Monitor NCT5525D HW Monitor Smart FAN Function                                                    | 3            |
| Serial Port Console Redirection                                                                               | 32           |

| Serial Port Console Redirection <b>Console Redirection Settings</b> |    |
|---------------------------------------------------------------------|----|
| USB Configuration                                                   |    |
| CSM Configuration                                                   | 34 |
| USB Power Control                                                   | 34 |
| Network Stack Configuration                                         | 35 |
| Chipset                                                             | 36 |
| Graphics Configuration                                              |    |
| PEG Port Configuration                                              |    |
| PEG Port Configuration   PEG Port Feature Configuration             |    |
| PCH-IO Configuration                                                |    |
| PCH-IO Configuration > PCI Express Configuration                    | 39 |
| PCH-IO Configuration > SATA And RST Configuration                   | 39 |
| PCH-IO Configuration <b>&gt; HD Audio Configuration</b>             | 40 |
| Security                                                            | 41 |
| Secure Boot                                                         | 41 |
| Boot                                                                | 42 |
| Save & Exit                                                         |    |
| Updating the BIOS                                                   |    |
| Notice: BIOS SPI ROM                                                | 43 |
|                                                                     |    |

# **About this Manual**

This manual can be retrieved from the website.

The manual is subject to change and update without notice, and may be based on editions that do not resemble your actual products. Please visit our website or contact our sales representatives for the latest editions.

# Warranty

- 1. Warranty does not cover damages or failures that arises from misuse of the product, inability to use the product, unauthorized replacement or alteration of components and product specifications.
- 2. The warranty is void if the product has been subjected to physical abuse, improper installation, modification, accidents or unauthorized repair of the product.
- 3. Unless otherwise instructed in this user's manual, the user may not, under any circumstances, attempt to perform service, adjustments or repairs on the product, whether in or out of warranty. It must be returned to the purchase point, factory or authorized service agency for all such work.
- 4. We will not be liable for any indirect, special, incidental or consequential damages to the product that has been modified or altered.

# **About this Package**

The package contains the following items. If any of these items are missing or damaged, please contact your dealer or sales representative for assistance.

- 1 DT200-CS System Unit
- 3 M.2 Slot Screws
- 2 MXM Module Screws
- 1 ADDM UL Battery Addendum
- Thermal Grease(X-23-7783D) Injector 1g

Note: The items are subject to change in the developing stage.

The product and accessories in the package may not come similar to the information listed above. This may differ in accordance with the sales region or models in which it was sold. For more information about the standard package in your region, please contact your dealer or sales representative.

# **Static Electricity Precautions**

It is quite easy to inadvertently damage your PC, system board, components or devices even before installing them in your system unit. Static electrical discharge can damage computer components without causing any signs of physical damage. You must take extra care in handling them to ensure against electrostatic build-up.

- 1. To prevent electrostatic build-up, leave the system board in its anti-static bag until you are ready to install it.
- 2. Wear an antistatic wrist strap.
- 3. Do all preparation work on a static-free surface.
- 4. Hold the device only by its edges. Be careful not to touch any of the components, contacts or connections.
- 5. Avoid touching the pins or contacts on all modules and connectors. Hold modules or connectors by their ends.

#### Important:

Electrostatic discharge (ESD) can damage your processor, disk drive and other components. Perform the upgrade instruction procedures described at an ESD workstation only. If such a station is not available, you can provide some ESD protection by wearing an antistatic wrist strap and attaching it to a metal part of the system chassis. If a wrist strap is unavailable, establish and maintain contact with the system chassis throughout any procedures requiring ESD protection.

# **Safety Precautions**

- Use the correct DC / AC input voltage range.
- Unplug the power cord before removing the system chassis cover for installation or servicing. After installation or servicing, cover the system chassis before plugging in the power cord.
- There is danger of explosion if battery incorrectly replaced.
- Replace only with the same or equivalent specifications of batteries recommend by the manufacturer.
- Dispose of used batteries according to local ordinance.
- Keep this system away from humid environments.
- Make sure the system is placed or mounted correctly and stably to prevent the chance
  of dropping or falling may cause damage.
- The openings on the system shall not be blocked and shall be kept in distance from

other objects to make sure of proper air ventilation to protect the system from overheating.

- Dress the cables, especially the power cord, so they will not be stepped on, in contact with high temperature surfaces, or cause any tripping hazards.
- Do not place anything on top of the power cord. Use a power cord that has been approved for use with the system and is compliant with the voltage and current ranges required by the system's electrical specifications.
- If the system is to be unused or stored for a long time, disconnect it from the power source to avoid damage by transient overvoltage.
- · If one of the following occurs, consult a service personnel:
  - The power cord or plug is damaged.
  - Liquid has penetrated the system.
  - The system has been exposed to moisture.
  - The system is not working properly.
  - The system is physically damaged.
- The unit uses a three-wire ground cable which is equipped with a third pin to ground the unit and prevent electric shock. Do not defeat the purpose of this pin. If your outlet does not support this kind of plug, contact your electrician to replace the outlet.
- Disconnect the system from the electricity outlet before cleaning. Use a damp cloth for cleaning the surface. Do not use liquid or spray detergents for cleaning.
- Before connecting, make sure that the power supply voltage is correct. The device is connected to a power outlet which should be grounded connection.

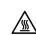

The system may burn fingers while running. Wait for 30 minutes to handle electronic parts after power off.

# Chapter 1

# **Chapter 1 - Introduction**

► Overview

Front View

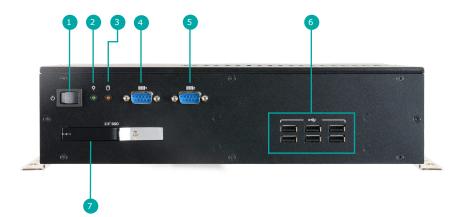

| 1 | Power Button | 6 | USB 2.0       |
|---|--------------|---|---------------|
| 2 | Power LED    | 7 | 2.5" SSD Slot |
| 3 | HDD LED      |   |               |
| 4 | COM1         |   |               |
| 5 | COM2         |   |               |

**Rear View** 

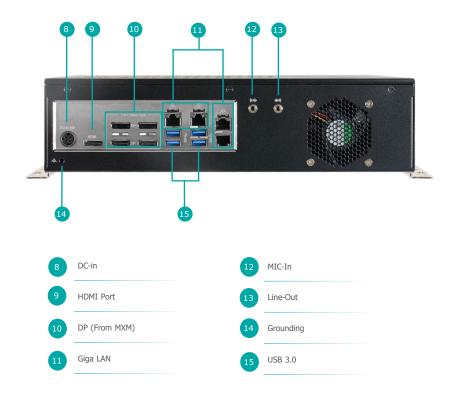

Chapter 1

# ► Dimensions

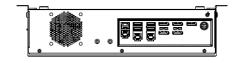

Front View

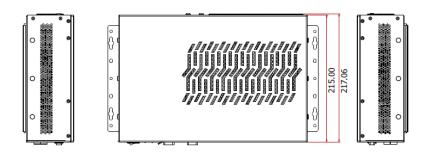

Left View

**Right View** 

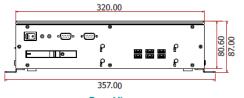

**Rear View** 

# ► Key Features

Multiple Displays: 4 DP (from MXM), 1 HDMI

Low Profile Design: Dimensions (W x H x D): 320 x 220 x 87mm (2U)

AI Accelerated: Up to 115W GPU MXM module supported

Scalability: 3 M.2 expansion slots

Support 5G Communication: Support M.2 B key 3052 5G cellular module

# ► Specifications

| ChipsetIntel® H310/Q370 ChipsetMemoryDDR4 2400/2666MHz up to 64GBBIOSAMI SPI 128Mbit (supports UEFI/Legacy mode)GRAPHICSControllerIntel® UHD Graphics 630 (Pentium® G5400 and Celeron® G4900 support Intel® UHD Graphics 610)FeatureOpenGL 4.5, DirectX 12, OpenCL 2.1<br>HW Decode: AVC/H.264, MPEG2, VC1/WMV9, JPEG/MJPEG, HEVC/H265, VP8, VP9Display4 x DP (from MXM)<br>1 x DP++/HDMI (auto-detection)<br>DP: resolution up to 4096x2304@60Hz<br>HDMI: resolution up to 4096x2304@60Hz<br>HDMI: resolution up to 4096x2304@60Hz<br><th>SYSTEM</th> <th>Processor</th> <th>Intel® Core i7-9700E Processor (Core 8; Max speed 4.4 GHz; TDP 65W)<br/>Intel® Core i7-9700TE Processor (Core 6; Max speed 3.8 GHz; TDP 35W)<br/>Intel® Core i5-9500TE Processor (Core 6; Max speed 4.2 GHz; TDP 65W)<br/>Intel® Core i3-9100E Processor (Core 4; Max speed 3.7 GHz; TDP 65W)<br/>Intel® Core i3-9100TE Processor (Core 4; Max speed 3.2 GHz; TDP 65W)<br/>Intel® Core i3-9100TE Processor (Core 4; Max speed 3.2 GHz; TDP 65W)<br/>Intel® Core<sup>™</sup> i7-8700 Processor (Core 6; Max speed 4.6 GHz; TDP 45W)<br/>Intel® Core<sup>™</sup> i7-8700 Processor (Core 6; Max speed 4.6 GHz; TDP 45W)<br/>Intel® Core<sup>™</sup> i7-8700 Processor (Core 6; Max speed 4.0 GHz; TDP 45W)<br/>Intel® Core<sup>™</sup> i5-8500 Processor (Core 6; Max speed 4.1 GHz; TDP 45W)<br/>Intel® Core<sup>™</sup> i5-8500 Processor (Core 6; Max speed 3.5 GHz; TDP 35W)<br/>Intel® Core<sup>™</sup> i3-8100 Processor (Core 4; Max speed 3.6 GHz; TDP 35W)<br/>Intel® Core<sup>™</sup> i3-8100 Processor (Core 4; Max speed 3.6 GHz; TDP 35W)<br/>Intel® Core<sup>™</sup> i3-8100 Processor (Core 4; Max speed 3.6 GHz; TDP 35W)<br/>Intel® Core<sup>™</sup> i3-8100 Processor (Core 4; Max speed 3.6 GHz; TDP 35W)<br/>Intel® Pentium® G5400 Processor (Core 2; Max speed 3.1 GHz; TDP 58W)<br/>Intel® Celeron® G4900 Processor (Core 2; Max speed 3.1 GHz; TDP 54W)</th> | SYSTEM         | Processor   | Intel® Core i7-9700E Processor (Core 8; Max speed 4.4 GHz; TDP 65W)<br>Intel® Core i7-9700TE Processor (Core 6; Max speed 3.8 GHz; TDP 35W)<br>Intel® Core i5-9500TE Processor (Core 6; Max speed 4.2 GHz; TDP 65W)<br>Intel® Core i3-9100E Processor (Core 4; Max speed 3.7 GHz; TDP 65W)<br>Intel® Core i3-9100TE Processor (Core 4; Max speed 3.2 GHz; TDP 65W)<br>Intel® Core i3-9100TE Processor (Core 4; Max speed 3.2 GHz; TDP 65W)<br>Intel® Core <sup>™</sup> i7-8700 Processor (Core 6; Max speed 4.6 GHz; TDP 45W)<br>Intel® Core <sup>™</sup> i7-8700 Processor (Core 6; Max speed 4.6 GHz; TDP 45W)<br>Intel® Core <sup>™</sup> i7-8700 Processor (Core 6; Max speed 4.0 GHz; TDP 45W)<br>Intel® Core <sup>™</sup> i5-8500 Processor (Core 6; Max speed 4.1 GHz; TDP 45W)<br>Intel® Core <sup>™</sup> i5-8500 Processor (Core 6; Max speed 3.5 GHz; TDP 35W)<br>Intel® Core <sup>™</sup> i3-8100 Processor (Core 4; Max speed 3.6 GHz; TDP 35W)<br>Intel® Core <sup>™</sup> i3-8100 Processor (Core 4; Max speed 3.6 GHz; TDP 35W)<br>Intel® Core <sup>™</sup> i3-8100 Processor (Core 4; Max speed 3.6 GHz; TDP 35W)<br>Intel® Core <sup>™</sup> i3-8100 Processor (Core 4; Max speed 3.6 GHz; TDP 35W)<br>Intel® Pentium® G5400 Processor (Core 2; Max speed 3.1 GHz; TDP 58W)<br>Intel® Celeron® G4900 Processor (Core 2; Max speed 3.1 GHz; TDP 54W) |
|----------------------------------------------------------------------------------------------------|----------------|-------------|----------------------------------------------------------------------------------------------------|
| BIOS       AMI SPI 128Mbit (supports UEFI/Legacy mode)         GRAPHICS       Controller       Intel® UHD Graphics 630 (Pentium® G5400 and Celeron® G4900 support Intel® UHD Graphics 610)         Feature       OpenGL 4.5, DirectX 12, OpenCL 2.1<br>HW Decode: AVC/H.264, MPEG2, JPEG, HEVC/H265, VP8, VP9<br>HW Encode: AVC/H.264, MPEG2, JPEG, HEVC/H265, VP8, VP9         Display       4 x DP (from MXM)<br>1 x DP+:/HDMI (auto-detection)<br>DP: resolution up to 4096x2304@60Hz<br>HDMI: resolution up to 4096x2304@60Hz<br>HDMI: resolution up to 4096x2304@60Hz         STORAGE       External       1 x MXM 3.1 slot, Type-A/B up to 115W         STORAGE       External       1 x MXM s.1 slot, Type-A/B up to 115W         STORAGE       External       1 x M2 M key supports 2242/2280 slot (PCle Gen3 x4/SATA)         EXPANSION       Interface       1 x M.2 M key supports 2242/2280 slot (PCle Gen3 x4/SATA)<br>1 x M.2 B key supports 230 slot (PCle Cle Gen3 x4/SATA)<br>1 x M.2 B key supports 3052 slot (PCle Gen3 x4/SATA)<br>1 x M.2 B key supports 3052 slot (PCle Gen3 x4/SATA)<br>1 x M.2 B key supports 3052 slot (PCle Gen3 x4/SATA)<br>1 x M.2 B key supports 3052 slot (PCle Gen3 x4/SATA)<br>1 x M.2 B key supports 3052 slot (PCle MI/USB2.0)         AUDIO       Audio Codec       5.1 CH Audio Codec:Realtek ALC888S-VD2-GR         ETHERNET       Controller       1 x Intel® [1210AT         LED       Indicators       1 x PVD LED                                                                                                    |                | Chipset     |                                                                                                    |
| GRAPHICS       Controller       Intel® UHD Graphics 630 (Pentium® G5400 and Celeron® G4900 support Intel® UHD Graphics 610)         Feature       OpenGL 4.5, DirectX 12, OpenCL 2.1<br>HW Decode: AVC/H.264, MPEG2, VC1/WMV9, JPEG/MJPEG, HEVC/H265, VP8, VP9<br>HW Ecode: AVC/H.264, MPEG2, JPEG, HEVC/H265, VP8, VP9         Display       4 x DP (from MXM)<br>1 x DP++/HDMI (auto-detection)<br>DP: resolution up to 4096x2304@60Hz<br>HDMI: resolution up to 4096x2304@60Hz<br>HDMI: resolution up to 4096x2304@60Hz         AI ACCELERATOR       Interface       1 x MXM 3.1 slot, Type-A/B up to 115W         STORAGE       External       1 x SATA III connector with 1 x 2.5" SSD tray<br>Internal         Interface       1 x M2 M key supports 2242/2280 slot (PCIe Gen3 x4/SATA)         EXPANSION       Interface       1 x M.2 M key supports 2242/2280 slot (PCIe Gen3 x4/SATA)<br>1 x M.2 B key supports 2242/2280 slot (PCIe Gen3 x4/SATA)<br>1 x M.2 E key supports 2230 slot (PCIe Gen3 x4/SATA)<br>1 x M.2 E key supports 2230 slot (PCIe x1/USB3.1 Gen1)<br>1 x M.2 E key supports 2230 slot (PCIe x1/USB2.0)         AUDIO       Audio Codec       5.1 CH Audio Codec:Realtek ALC8885-VD2-GR         ETHERNET       Controller       1 x Intel® 1219LM for (370 / 1219V for H310<br>3 x Intel® 1210AT         LED       Indicators       1 x PWD LED                                                                                                    |                | Memory      | DDR4 2400/2666MHz up to 64GB                                                                                                    |
| Intel® UHD Graphics 630 (Pentum® G5400 and Celeron® G4900 support Intel® UHD Graphics 610)         Feature       OpenGL 4.5, DirectX 12, OpenCL 2.1<br>HW Decode: AVC/H.264, MPEG2, VC1/WMV9, JPEG/MJPEG, HEVC/H265, VP8, VP9<br>HW Encode: AVC/H.264, MPEG2, JPEG, HEVC/H265, VP8, VP9         Display       4 x DP (from MXM)<br>1 x DP++/HDMI (attr-detection)<br>DP: resolution up to 4096x2304@60Hz<br>HDMI: resolution up to 4096x2304@60Hz<br>HDMI: resolution up to 4096x2304@60Hz         AI ACCELERATOR       Interface       1 x MXM 3.1 slot, Type-A/B up to 115W         STORAGE       External       1 x SATA III connector with 1 x 2.5" SSD tray<br>Internal         Internal       1 x M.2 M key supports 2242/2280 slot (PCle Gen3 x4/SATA)         EXPANSION       Interface       1 x M.2 M key supports 2242/2280 slot (PCle Gen3 x4/SATA)<br>1 x M.2 B key supports 3052 slot (PCle Gen3 x4/SATA)<br>1 x M.2 B key supports 3052 slot (PCle Gen3 x4/SATA)<br>1 x M.2 B key supports 3052 slot (PCle Gen3 x4/SATA)<br>1 x M.2 B key supports 3052 slot (PCle Gen3 x4/SATA)<br>1 x M.2 B key supports 3052 slot (PCle Gen3 x4/SATA)<br>1 x M.2 B key supports 3052 slot (PCle Gen3 x4/SATA)<br>1 x M.2 B key supports 3052 slot (PCle K1/USB2.0)         AUDIO       Audio Codec       5.1 CH Audio Codec:Realtek ALC888S-VD2-GR         ETHERNET       Controller       1 x Intel® 1219LM for Q370 / 1219V for H310<br>3 x Intel® 1219LM for Q370 / 1219V for H310<br>3 x Intel® 1219LM for Q370 / 1219V for H310<br>3 x Intel® 1219LM for Q370 / 1219V for H310                                                                                                    |                | BIOS        | AMI SPI 128Mbit (supports UEFI/Legacy mode)                                                                                                    |
| HW Decode: AVC/H.264, MPE62, VC1/WMV9, JPE6/MJPE6, HEVC/H265, VP8, VP9         HW Encode: AVC/H.264, MPE62, JPE6, HEVC/H265, VP8, VP9         HW Encode: AVC/H.264, MPE62, JPE6, HEVC/H265, VP8, VP9         Display       4 x DP (from MXM)<br>1 x DP++/HDMI (auto-detection)<br>DP: resolution up to 4096x2304@60Hz<br>HDMI: resolution up to 4096x2160@30Hz         AI ACCELERATOR       Interface       1 x MXM 3.1 slot, Type-A/B up to 115W         STORAGE       External       1 x SATA III connector with 1 x 2.5" SSD tray         Internal       1 x M.2 M key supports 2242/2280 slot (PCIe Gen3 x4/SATA)         EXPANSION       Interface       1 x M.2 M key supports 2242/2280 slot (PCIe Gen3 x4/SATA)         EXPANSION       Interface       1 x M.2 M key supports 2242/2280 slot (PCIe Gen3 x4/SATA)         AUDIO       Audio Codec       5.1 CH Audio Codec:Realtek ALC888S-VD2-GR         ETHERNET       Controller       1 x Intel® 1219LM for Q370 / 1219V for H310<br>3 x Intel® 1210AT         LED       Indicators       1 x PUD LED                                                                                                    | GRAPHICS       | Controller  | Intel <sup>®</sup> UHD Graphics 630 (Pentium <sup>®</sup> G5400 and Celeron <sup>®</sup> G4900 support Intel <sup>®</sup> UHD Graphics 610)                                                                                                    |
| 1 x DP++/HDMI (auto-detection)<br>DP: resolution up to 4096x2304@60Hz<br>HDMI: resolution up to 4096x2160@30Hz         AI ACCELERATOR       Interface       1 x MXM 3.1 slot, Type-A/B up to 115W         STORAGE       External       1 x SATA III connector with 1 x 2.5" SSD tray         Internal       1 x M.2 M key supports 2242/2280 slot (PCIe Gen3 x4/SATA)         EXPANSION       Interface       1 x M.2 M key supports 2242/2280 slot (PCIe Gen3 x4/SATA)         AUDIO       Audio Codec       5.1 CH Audio Codec:Realtek ALC888S-VD2-GR         ETHERNET       Controller       1 x Intel® 1219LM for Q370 / 1219V for H310<br>3 x Intel® 1210AT         LED       Indicators       1 x PWD LED                                                                                                    |                | Feature     | HW Decode: AVC/H.264, MPEG2, VC1/WMV9, JPEG/MJPEG, HEVC/H265, VP8, VP9                                                                                                    |
| STORAGE       External       1 x SATA III connector with 1 x 2.5" SSD tray         Internal       1 x M.2 M key supports 2242/2280 slot (PCIe Gen3 x4/SATA)         EXPANSION       Interface       1 x M.2 M key supports 2242/2280 slot (PCIe Gen3 x4/SATA)         AUDIO       Audio Codec       5.1 CH Audio Codec:Realtek ALC888S-VD2-GR         ETHERNET       Controller       1 x Intel® I219LM for Q370 / I219V for H310<br>3 x Intel® I210AT         LED       Indicators       1 x PWD LED                                                                                                    |                | Display     | 1 x DP++/HDMI (auto-detection)<br>DP: resolution up to 4096x2304@60Hz                                                                                                    |
| Internal       1 x M.2 M key supports 2242/2280 slot (PCIe Gen3 x4/SATA)         EXPANSION       Interface       1 x M.2 M key supports 2242/2280 slot (PCIe Gen3 x4/SATA)<br>1 x M.2 B key supports 3052 slot (PCIe x1/USB3.1 Gen1)<br>1 x M.2 E key supports 2230 slot (PCIe x1/USB2.0)         AUDIO       Audio Codec       5.1 CH Audio Codec:Realtek ALC888S-VD2-GR         ETHERNET       Controller       1 x Intel® I219LM for Q370 / I219V for H310<br>3 x Intel® I210AT         LED       Indicators       1 x PWD LED                                                                                                    | AI ACCELERATOR | Interface   | 1 x MXM 3.1 slot, Type-A/B up to 115W                                                                                                    |
| EXPANSION       Interface       1 x M.2 M key supports 2242/2280 slot (PCIe Gen3 x4/SATA)<br>1 x M.2 B key supports 3052 slot (PCIe x1/USB3.1 Gen1)<br>1 x M.2 E key supports 2230 slot (PCIe x1/USB2.0)         AUDIO       Audio Codec       5.1 CH Audio Codec:Realtek ALC888S-VD2-GR         ETHERNET       Controller       1 x Intel® I219LM for Q370 / I219V for H310<br>3 x Intel® I210AT         LED       Indicators       1 x PWD LED                                                                                                    | STORAGE        | External    | 1 x SATA III connector with 1 x 2.5" SSD tray                                                                                                    |
| 1 x M.2 B key supports 3052 slot (PCle x1/USB3.1 Gen1)<br>1 x M.2 E key supports 2230 slot (PCle x1/USB2.0)         AUDIO       Audio Codec       5.1 CH Audio Codec:Realtek ALC888S-VD2-GR         ETHERNET       Controller       1 x Intel® I219LM for Q370 / I219V for H310<br>3 x Intel® I210AT         LED       Indicators       1 x PWD LED                                                                                                    |                | Internal    | 1 x M.2 M key supports 2242/2280 slot (PCIe Gen3 x4/SATA)                                                                                                    |
| ETHERNET       Controller       1 x Intel® I219LM for Q370 / I219V for H310<br>3 x Intel® I210AT         LED       Indicators       1 x PWD LED                                                                                                    | EXPANSION      | Interface   | 1 x M.2 B key supports 3052 slot (PCle x1/USB3.1 Gen1)                                                                                                    |
| S x Intel® I210AT       LED     Indicators       1 x PWD LED                                                                                                    | AUDIO          | Audio Codec | 5.1 CH Audio Codec:Realtek ALC888S-VD2-GR                                                                                                    |
|                                                                                                    | ETHERNET       | Controller  |                                                                                                    |
|                                                                                                    | LED            | Indicators  |                                                                                                    |

| FRONT I/O                       | Serial                    | 2 x RS232                                                        |
|---------------------------------|---------------------------|------------------------------------------------------------------|
|                                 | USB                       | 6 x USB2.0                                                       |
|                                 | Buttons                   | 1 x Power button                                                 |
|                                 | Audio                     | 1 x Line-out<br>1 x Mic-in                                       |
| REAR I/O                        | Ethernet                  | 4 x GbE                                                          |
|                                 | USB                       | 4 x USB 3.1 Gen2                                                 |
|                                 | Display                   | 1 x HDMI<br>4 x DP (from MXM)                                    |
|                                 | Antenna<br>Holes          | 4 x SMA for 5G module<br>2 x SMA for WiFi module                 |
| COOLING                         | Fan                       | 1x CPU cooler,<br>1x System fan<br>(MXM cooler is not included)  |
| WATCHDOG TIMER                  | Output &<br>Interval      | Watchdog timeout programmable via software from 1 to 255 seconds |
| SECURITY                        | TPM                       | dTPM2.0 (default)                                                |
| POWER                           | Voltage                   | 19V DC-in                                                        |
|                                 | Connector                 | DC-in jack                                                       |
| OS SUPPORT                      | Microsoft                 | Windows 10 IoT Enterprise 64-bit                                 |
|                                 | Linux                     | Linux                                                            |
| MECHANISM                       | Construction              | Aluminum + SGCC                                                  |
|                                 | Mounting                  | Wall mount (mounting brackets and screws)                        |
|                                 | Dimensions<br>(W x H x D) | 320 x 220 x 87mm (not include wall mount bracket)                |
|                                 | Weight                    | 5kg                                                              |
| ENVIRONMENT                     | Operating<br>Temperature  | 0 to 55°C                                                        |
|                                 | Storage Tem-<br>perature  | 0 to 86°C                                                        |
|                                 | Relative<br>Humidity      | 5 to 95% RH (non-condensing)uminum extrusion + Metal             |
| STANDARDS AND<br>CERTIFICATIONS | Certifications            | CE, FCC Class A, RoHS                                            |

# Chapter 2 HARDWARE INSTALLATION

# **Chapter 2 - Hardware Installations**

# **Removing the Chassis Cover**

Please observe the following guidelines and follow the instructions to open the system.

- 1. Make sure the system and all other peripheral devices connected to it have been powered off.
- 2. Disconnect all power cords and cables.

#### Step 1:

The 6 screws on both front and rear sides of the system and the 8 screws on the left and right sides of the system are used to secure the cover to the chassis. Remove the screws and put them in a safe place for later use.

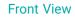

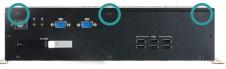

**Rear View** 

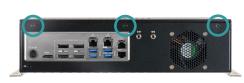

Left View

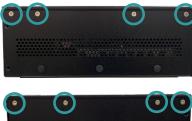

**Right View** 

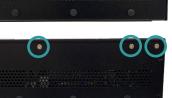

Step 2:

Lift the cover to open the system.

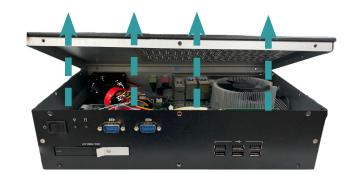

### Step 3:

The boards can be easily accessed after the chassis cover is removed.

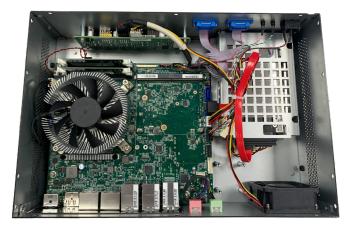

# ► Installing an M.2 Card

Please observe the following guidelines and follow the instructions to open the system.

- 1. Make sure the system and all other peripheral devices connected to it have been powered off.
- 2. Disconnect all power cords and cables.

#### Step 1:

There are 4 screws on the bottom of the system are used to secure the M.2 cover to the chassis. Remove the screws and put them in a safe place for later use.

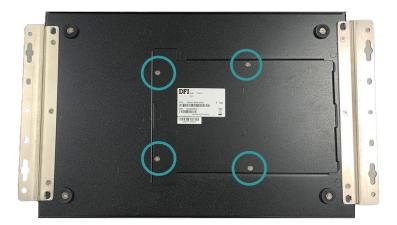

# Step 2:

Lift the cover to open the system.

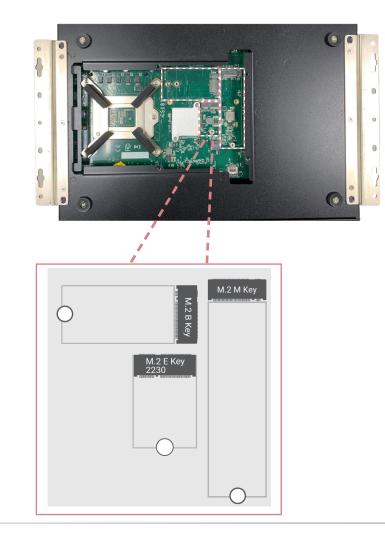

### Step 3:

Please follow the steps below to install the card into the socket. Insert the card into the socket at an angle while making sure the notch and key are perfectly aligned.

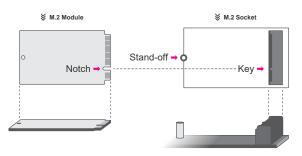

#### Step 4:

Press the end of the card far from the socket down until against the stand-off.

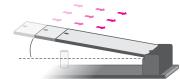

#### Step 5:

Screw tight the card onto the stand-off with a screw driver and a stand-off screw until the gap between the card and the stand-off closes up. The card should be lying parallel to the board when it's correctly mounted.

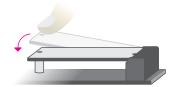

# ► Installing an MXM Card

Before installing an MXM card, please make sure that the following safety cautions are wellattended.

- 1. Make sure the PC and all other peripheral devices connected to it has been powered down.
- 2. Disconnect all power cords and cables.

#### Step 1:

Lift the cover to open the system.

The board can be easily accessed and you will find the location of the MXM card socket.

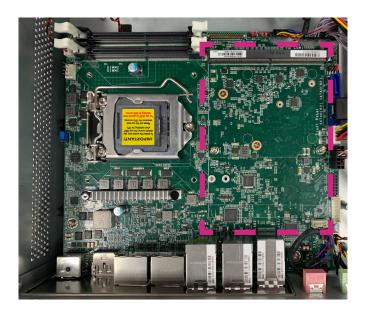

# Chapter 2 HARDWARE INSTALLATION

### Step 2:

Please follow the steps below to install an MXM card into the socket. Insert an MXM card into the socket at an angle while making sure the notch and key are perfectly aligned.

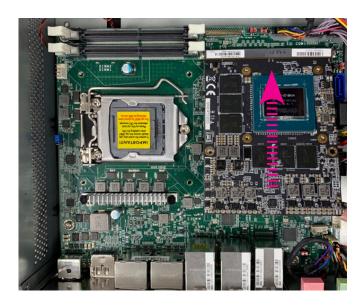

Step 3: Screw tight the card through the holes with the motherboard to keep it steady until the gap closes up. The card should be lying parallel to the board when it's correctly mounted.

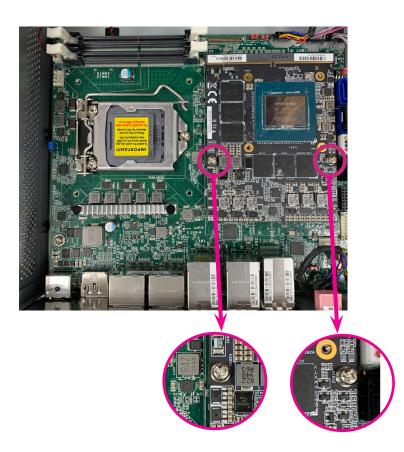

# Chapter 2 HARDWARE INSTALLATION

# Installing an MXM cooler

Please follow the steps below to attach an MXM cooler to the MXM module. \*An MXM cooler is an optional accessory, customers can purchase it if necessary.

#### Step 1:

Align the mounting screws of the cooler with the mounting holes of the module. Tighten four screws to install the cooler onto the module.

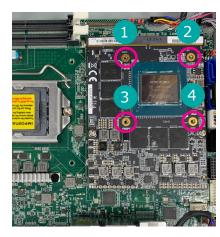

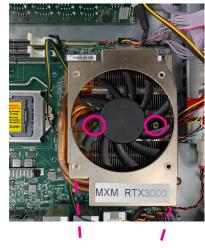

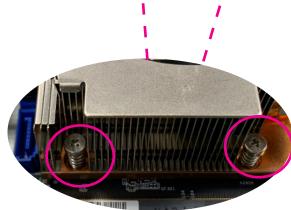

### Step 2:

Connect the cable to the fan connector on the board.

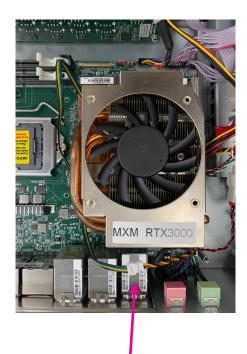

# The List of Compactible MXM modules is as follows:

| Model   | Assignment | Assignment |
|---------|------------|------------|
| P1000   | 512        | 47W        |
| P2000   | 768        | 58W        |
| T1000   | 896        | 50W        |
| PTX3000 | 1920       | 80W        |

# The List of Optional items is as follows:

| Item Name                           | Part Number     | Description                                                              |
|-------------------------------------|-----------------|--------------------------------------------------------------------------|
| CPU cooler                          | A71-103004-000G | For 35W, Height: 37.3mm                                                  |
|                                     | A71-103005-000G | For 65W, Height: 45.3mm                                                  |
| MXM Quadro T1000                    | 612-M3T100-100G | 50W, 896 CUDA Cores, 2.6 TFLOPS, 0~55°C                                  |
| MXM Quadro RTX3000                  | 612-M3T300-000G | 80W, 1290 CUDA Cores, 5.4 TFLOPS, 0~55°C                                 |
| Fan PWR Y-cable for<br>MXM(RTX3000) | A81-009614-016G | 1*3P/2.5mm to 1*3P/2.54mm to<br>1*4P/1.25mm, L=50mm                      |
| MXM Cooler                          | A71-110100-000G | MXM cooler for RTX3000 87x106.35x34<br>MXM cooler for T1000 73x60x32.1mm |

# Installing an Antenna

Before installing the antenna, please make sure that the following safety cautions are wellattended.

- 1. Make sure the PC and all other peripheral devices connected to it has been powered down.
- 2. Disconnect all power cords and cables.

#### Step 1:

There are antenna holes reserved on both the right and left sides of the system and by default covered by rubber plugs. Please remove the plug prior to installing an antenna.

### Step 2:

Connect the internal cable to the board's antenna connector, screw the antenna connector through the antenna hole with washers and nuts, and screw on the antenna as illustrated below.

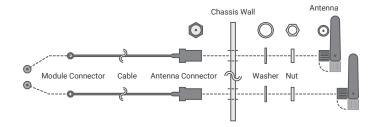

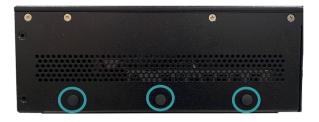

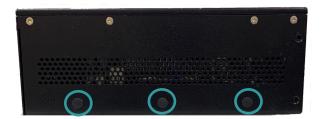

# Chapter 2 HARDWARE INSTALLATION

# ▶ Inserting a 2.5" HDD/SDD

#### Step 1:

There is a 2.5" HDD/SDD slot on the frong side of the system.

#### Step 3:

Slide the drive into the slot until the drive is fully seated. Close the drive latch to lock the drive in place.

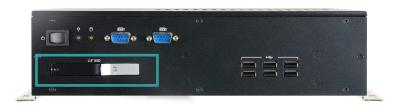

Step 2: Pull the silver latch to unlock the door.

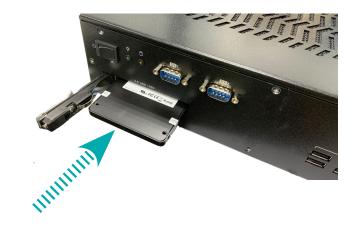

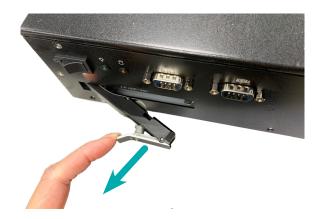

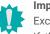

# Important:

Excessive force may damage its mechanical parts. If the HDD/SSD is inserted backward into the slot, forcing the device may damage the slot.

# Mounting Options

# Wall Mount

The wall mount kit containing two mounting brackets can be attached to the bottom of the system for mounting onto desired locations, such as walls, stands, or shelves. Locate the mounting holes on the bottom of the system as shown in the photo. Screw on the two brackets onto the system with six screws as illustrated below.

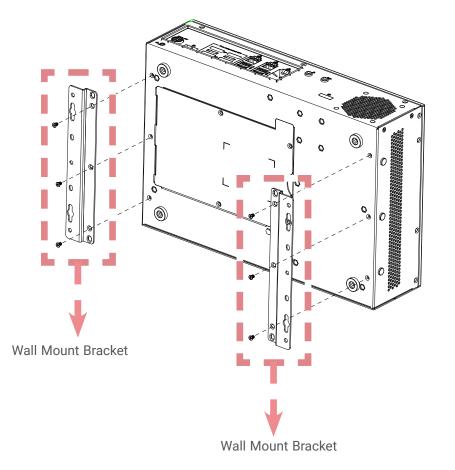

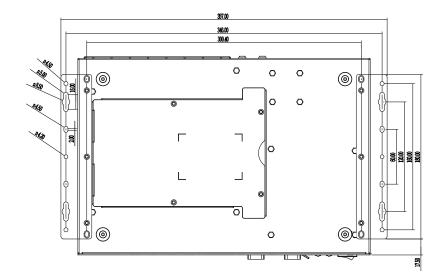

# **Chapter 3 - System Settings**

# System Layout

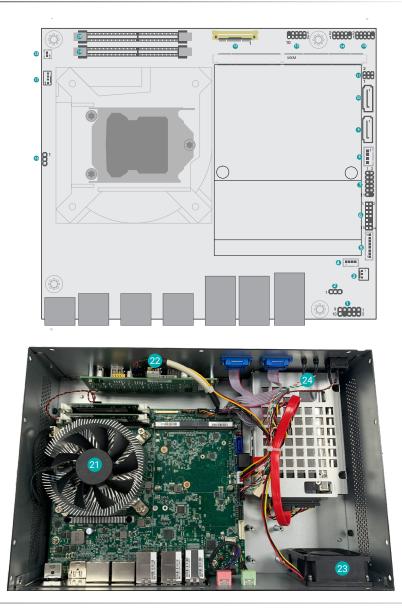

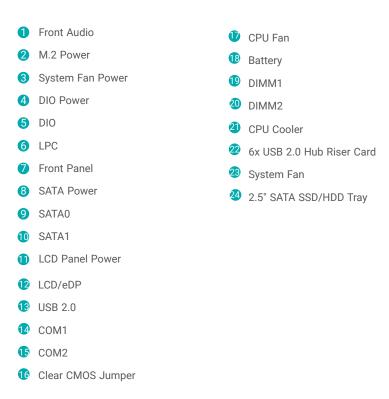

#### Important:

Electrostatic discharge (ESD) can damage your board, processor, disk drives, add-in boards, and other components. Perform installation pro-cedures at an ESD workstation only. If such a station is not available, you can provide some ESD protection by wearing an antistatic wrist strap and attaching it to a metal part of the system chassis. If a wrist strap is unavailable, establish and maintain contact with the system chassis throughout any procedures requiring ESD protection.

► Jumper Settings

# Clear CMOS Jumper

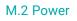

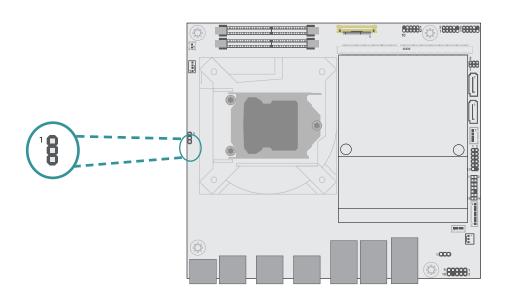

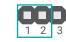

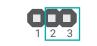

■ 1-2 On: Normal (default)

2-3 On: Clear CMOS Data

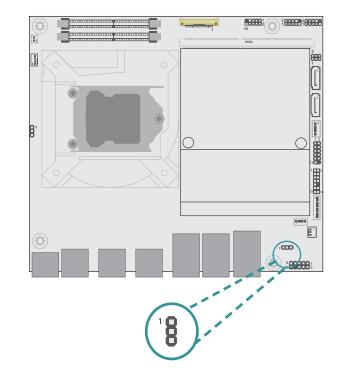

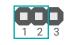

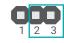

■ 1-2 On: 3V3SB (default)

2-3 On: 3V3

# ► Pin Assignment

# CPU Fan

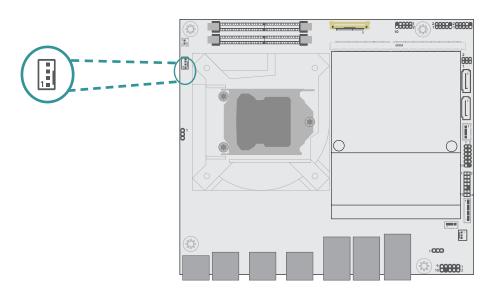

# USB2\_5/6

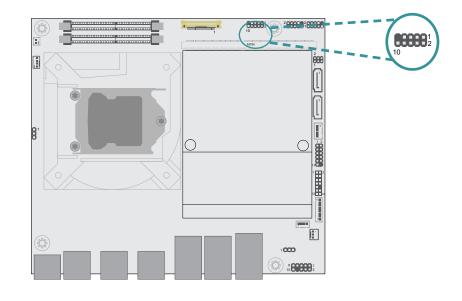

| Pin | Assignment |
|-----|------------|
| 1   | Ground     |
| 2   | 12V        |
| 3   | RPM        |
| 4   | CTRL       |

| Pin | Assignment | Pin | Assignment |
|-----|------------|-----|------------|
| 1   | SBV4       | 2   | SBV4       |
| 3   | USBP_C_5N  | 4   | USBP_C_6N  |
| 5   | USBP_C_5P  | 6   | USBP_C_6P  |
| 7   | GND        | 8   | GND        |
| 9   |            | 10  | N.C        |

# COM (Serial) Port

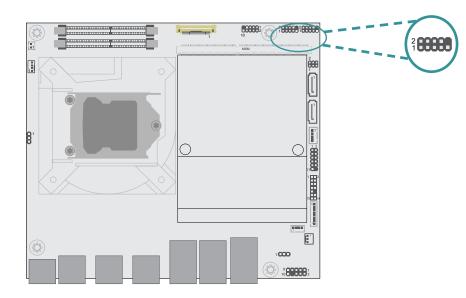

| Pin | Assignment | Pin | Assignment |
|-----|------------|-----|------------|
| 1   | MDCD1(2)-  | 2   | MRD1(2)    |
| 3   | MTD1(2)    | 4   | MDTR1(2)-  |
| 5   | GND        | 6   | MDSR1(2)-  |
| 7   | MRTS1(2)-  | 8   | MCTS1(2)-  |
| 9   | MRI1(2)-   | 10  |            |

|  | RESET |
|--|-------|
|  |       |

# Front Panel

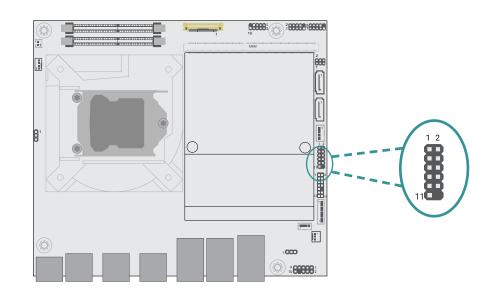

|         | Pin | Assignment |                          | Pin | Assignment |
|---------|-----|------------|--------------------------|-----|------------|
|         | 1   | NC         |                          | 2   | V_SUS_LED  |
| HDD-LED | 3   | 3V3        | Power/<br>Standby<br>LED | 4   | V_SUS_LED  |
| HDD-LED | 5   | HD_LED     |                          | 6   | SUS_LED    |
|         | 7   | GND        | Power                    | 8   | GND        |
| RESET   | 9   | SYS_RST    | Button                   | 10  | PWR_BTN-   |
|         | 11  | NC         |                          | 12  |            |

# LPC

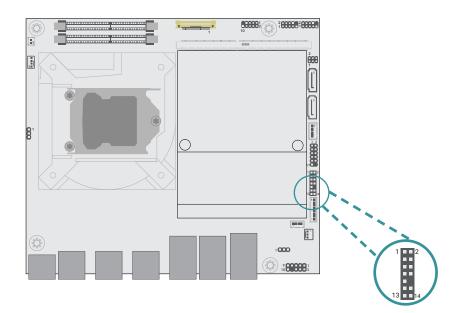

| Pin | Assignment | Pin | Assignment |
|-----|------------|-----|------------|
| 1   | CLK        | 2   | LAD1       |
| 3   | RST#       | 4   | LAD0       |
| 5   | FRAME#     | 6   | VCC3       |
| 7   | LAD3       | 8   | GND1       |
| 9   | LAD2       | 10  |            |
| 11  | SERIRQ     | 12  | GND2       |
| 13  | 5VSB       | 14  | 5V         |

DIO (Digital I/O)

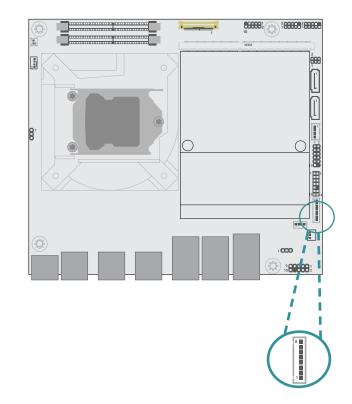

| Pin | Assignment | Pin | Assignment |
|-----|------------|-----|------------|
| 1   | D_IOA0_C   | 2   | D_IOA1_C   |
| 3   | D_IOA2_C   | 4   | D_IOA3_C   |
| 5   | D_IOA4_C   | 6   | D_IOA5_C   |
| 7   | D_IOA6_C   | 8   | D_IOA7_C   |

# **DIO Power**

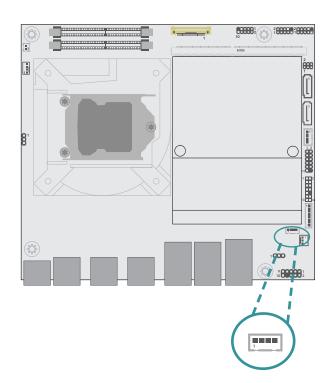

| Assignment |
|------------|
| 12V        |
| GND        |
| 5VSB       |
| 5V         |
|            |

# Front Audio

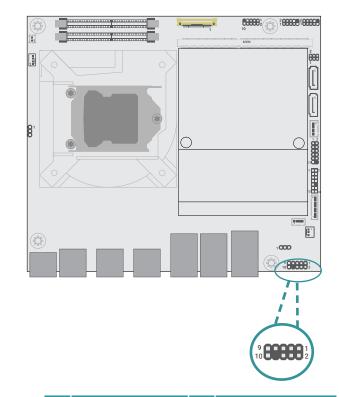

| Pin | Assignment | Pin | Assignment |
|-----|------------|-----|------------|
| 1   | Mic2-L     | 2   | GND        |
| 3   | Mic2-R     | 4   | N.C.       |
| 5   | Line2-R    | 6   | Mic2-JD    |
| 7   | GND        | 8   |            |
| 9   | Line2-L    | 10  | Line2-JD   |

# SATA Power

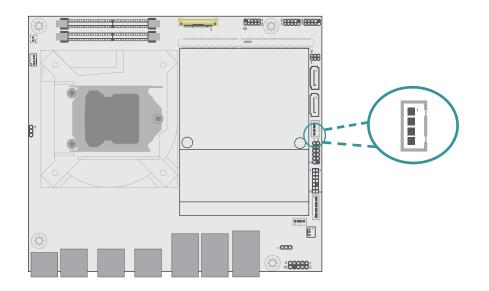

# SATA (Serial ATA)

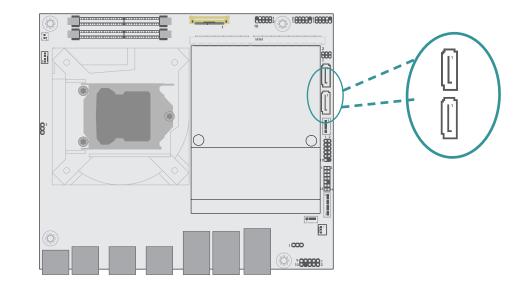

| Pin | Assignment |
|-----|------------|
| 1   | N.C        |
| 2   | GND        |
| 3   | GND        |
| 4   | +5V        |

| Pin | Assignment |
|-----|------------|
| 1   | GND        |
| 2   | TX+        |
| 3   | TX-        |
| 4   | GND        |
| 5   | RX-        |
| 6   | RX+        |
| 7   | GND        |

# **Chapter 4 - BIOS Settings**

### Overview

The BIOS is a program that takes care of the basic level of communication between the CPU and peripherals. It contains codes for various advanced features found in this system board. The BIOS allows you to configure the system and save the configuration in a battery-backed CMOS so that the data retains even when the power is off. In general, the information stored in the CMOS RAM of the EEPROM will stay unchanged unless a configuration change has been made such as a hard drive replaced or a device added.

It is possible that the CMOS battery will fail causing CMOS data loss. If this happens, you need to install a new CMOS battery and reconfigure the BIOS settings.

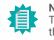

#### Note:

The BIOS is constantly updated to improve the performance of the system board; therefore the BIOS screens in this chapter may not appear the same as the actual one. These screens are for reference purpose only.

#### Default Configuration

Most of the configuration settings are either predefined according to the Load Optimal Defaults settings which are stored in the BIOS or are automatically detected and configured without requiring any actions. There are a few settings that you may need to change depending on your system configuration.

#### Entering the BIOS Setup Utility

The BIOS Setup Utility can only be operated from the keyboard and all commands are keyboard commands. The commands are available at the right side of each setup screen.

The BIOS Setup Utility does not require an operating system to run. After you power up the system, the BIOS message appears on the screen and the memory count begins. After the memory test, the message "Press DEL to run setup" will appear on the screen. If the message disappears before you respond, restart the system or press the "Reset" button. You may also restart the system by pressing the <Ctrl> <Alt> and <Del> keys simultaneously.

#### Legends

| Keys               | Function                                                               |
|--------------------|------------------------------------------------------------------------|
| Right / Left arrow | Move the highlight left or right to select a menu                      |
| Up / Down arrow    | Move the highlight up or down between submenus or fields               |
| <enter></enter>    | Enter the highlighted submenu                                          |
| + (plus key)/F6    | Scroll forward through the values or options of the highlighted field  |
| - (minus key)/F5   | Scroll backward through the values or options of the highlighted field |
| <f1></f1>          | Display general help                                                   |
| <f2></f2>          | Display previous values                                                |
| <f7></f7>          | Popup Boot Device List                                                 |
| <f9></f9>          | Optimized defaults                                                     |
| <f10></f10>        | Save and Exit                                                          |
| <esc></esc>        | Return to previous menu                                                |

#### Scroll Bar

When a scroll bar appears to the right of the setup screen, it indicates that there are more available fields not shown on the screen. Use the up and down arrow keys to scroll through all the available fields.

#### Submenu

When " $\blacktriangleright$ " appears on the left of a particular field, it indicates that a submenu which contains additional options are available for that field. To display the submenu, move the highlight to that field and press <Enter>.

## Main

The Main menu is the first screen that you will see when you enter the BIOS Setup Utility.

| Project Name                   | DT200-CS               | ▲ Set the Date. Use Tab to                       |
|--------------------------------|------------------------|--------------------------------------------------|
| BIOS Version                   | B22C.20A               | switch between Date elements.<br>Default Ranges: |
| FSP version                    | 07.00.76.30            | Year: 2005–2099                                  |
| RC version                     | 07.00.76.30            | Months: 1–12<br>Days: dependent on month         |
| Intel(R) Core(TM) i7-8700T CPU | @ 2.40GHz              | bugst dependent of month                         |
| ID                             | 0×906EA                |                                                  |
| Stepping                       | UO                     |                                                  |
| L1 Data Cache                  | 32 KB × 6              |                                                  |
| L1 Instruction Cache           | 32 KB x 6              |                                                  |
| L2 Cache                       | 256 KB × 6             |                                                  |
| L3 Cache                       | 12 MB                  |                                                  |
| Number of Processors           | 6Core(s) / 12Thread(s) | ++: Select Screen                                |
| Microcode Revision             | EC                     | t↓: Select Item<br>Enter: Select                 |
| Memory RC Version              | 0.7.1.121              | +/- : Change Opt.                                |
| Total Memory                   | 8192 MB                | F1: General Help                                 |
| Memory Frequency               | 2667 MHz               | F2: Previous Values<br>F9: Optimized Defaults    |
| РСН ЅКИ                        | 0370                   | F10: Save & Reset                                |
| ME FW Version                  | 12.0.85.1869           | ESC: Exit                                        |
| ME Firmware SKU                | Corporate SKU          |                                                  |
|                                | [Wed 03/01/2023]       | ▼                                                |

#### System Date

The date format is <month>, <date>, <year>. Press "Tab" to switch to the next field and press "-" or "+" to modify the value.

#### System Time

The time format is <hour>, <minute>, <second>. The time is based on the 24-hour military-time clock. For example, 1 p.m. is 13:00:00. Hour displays hours from 00 to 23. Minute displays minutes from 00 to 59. Second displays seconds from 00 to 59.

# Advanced

The Advanced menu allows you to configure your system for basic operation. Some entries are defaults required by the system board, while others, if enabled, will improve the performance of your system or let you set some features according to your preference.

#### Important:

Setting incorrect field values may cause the system to malfunction.

| - RC ACPI Settings<br>- CPU Configuration<br>- Power & Performance<br>- PCH-FW Configuration<br>- Trusted Computing<br>- NCTS525D Super IO Configuration<br>- NCTS525D HW Monitor | System ACPI Parameters.                                                                                                    |
|----------------------------------------------------------------------------------------------------|----------------------------------------------------------------------------------------------------|
| <ul> <li>Serial Port Console Redirection</li> <li>USB Configuration</li> <li>CSM Configuration</li> <li>USB Power Control</li> </ul>                                              |                                                                                                    |
| ▶ Network Stack Configuration                                                                                                    | <pre>++: Select Screen 11: Select Item Enter: Select +/- : Change Opt. F1: General Help F2: Previous Values F9: Optimized Defaults</pre> |
|                                                                                                    | F10: Save & Reset<br>ESC: Exit                                                                                                    |

### **RC ACPI Configuration**

| Aptio Setup Utility<br>Advanced               | – Copyright (C) 2022 Americ | an Megatrends, Inc.                                                                                                    |
|-----------------------------------------------|-----------------------------|----------------------------------------------------------------------------------------------------|
| RC ACPI Settings                              |                             | Enable or disable System wake<br>on alarm event. When enabled,                                                                                                    |
| Wake System from S5 via RTC<br>State After G3 | [Disabled]<br>[SO State]    | System will wake on the<br>hr::min::sec specified                                                                                                    |
|                                               |                             | ++: Select Screen<br>14: Select Item<br>Enter: Select<br>+/- : Change Opt.<br>F1: General Help<br>F2: Previous Values<br>F9: Optimized Defaults<br>F10: Save & Reset<br>ESC: Exit |
| Version 2.20.1275.                            | Copyright (C) 2022 American | Megatrends, Inc.                                                                                                    |

#### Wake system from S5 via RTC

When Enabled, the system will automatically power up at a designated time every day. Once it's switched to [Enabled], please set up the time of day - hour, minute, and second - for the system to wake up.

#### State After G3

Select between S0 State, and S5 State. This field is used to specify what state the system is set to return to when power is re-applied after a power failure (G3 state).

- **S0 State** The system automatically powers on after power failure.
- **S5 State** The system enter soft-off state after power failure. Power-on signal input is required to power up the system.

Last State The system returns to the last state right before power failure.

#### Advanced

### **CPU Configuration**

| CPU Configuration                                                                     |                                 | When enabled, a VMM can<br>utilize the additional                                      |
|---------------------------------------------------------------------------------------|---------------------------------|----------------------------------------------------------------------------------------|
| Intel (VMX) Virtualization<br>Technology<br>Active Processor Cores<br>Hyper-Threading | [Enabled]<br>[All]<br>[Enabled] | handware capabilities provide<br>by Vanderpool Technology.                             |
|                                                                                       |                                 |                                                                                        |
|                                                                                       |                                 |                                                                                        |
|                                                                                       |                                 | Enter: Select<br>+/- : Change Opt.                                                     |
|                                                                                       |                                 | F1: General Help<br>F2: Previous Values<br>F9: Optimized Defaults<br>F10: Save & Reset |
|                                                                                       |                                 | ESC: Exit                                                                              |
|                                                                                       |                                 |                                                                                        |

#### Intel (VMX) Virtualization Technology

When this field is set to Enabled, the VMM can utilize the additional hardware capabilities provided by Vanderpool Technology.

#### **Active Processor Cores**

Select number of cores to enable in each processor package: all or 1.

#### Hyper-threading

Enables this field for Windows XP and Linux which are optimized for Hyper-Threading technology. Select disabled for other OSes not optimized for Hyper-Threading technology. When disabled, only one thread per enabled core is enabled.

### **Power & Performance**

| Aptio Setup Utilit<br>Advanced                                                                | y – Copyright (C) 2022 Amer                    | ican Megatrends, Inc.                                                                                                    |
|-----------------------------------------------------------------------------------------------|------------------------------------------------|----------------------------------------------------------------------------------------------------|
| Power & Performance                                                                           |                                                | Allows more than two frequency ranges to be supported.                                                                                                    |
| Intel(R) SpeedStep(tm)<br>Turbo Mode<br>C states                                              | [Enabled]<br>[Enabled]<br>[Enabled]            |                                                                                                    |
| Configurable TDP Settings<br>Power Limit 1<br>Power Limit 1<br>Power Limit 2<br>Power Limit 2 | 35.0W (MSR:35.0)<br>0<br>92.0W (MSR:92.0)<br>0 |                                                                                                    |
|                                                                                               |                                                | ++: Select Screen<br>11: Select Item<br>Enter: Select<br>+/- : Change Opt.<br>F1: General Help<br>F2: Previous Values<br>F9: Optimized Defaults<br>F10: Save & Reset<br>ESC: Exit |
| Version 2.20,1275                                                                             | . Copyright (C) 2022 Americ                    | an Megatrends, Inc.                                                                                                    |

#### Intel (R) SpeedStep(tm)

This field is used to enable or disable the Intel SpeedStep® Technology, which helps optimize the balance between system's power consumption and performance. After it is enabled in the BIOS, EIST features can then be enabled via the operating system's power management.

#### Turbo Mode

Enable or disable turbo mode of the processor. This field will only be displayed when EIST is enabled.

#### C states

Enable or disable CPU Power Management. It allows CPU to enter "C states" when it's idle and nothing is executing.

Advanced

### PCH-FW Configuration

|                               |           | When Disabled ME will be put   |
|-------------------------------|-----------|--------------------------------|
| Manageability Features State  | [Enabled] | into ME Temporarily Disabled   |
| AMT BIOS Features             | [Enabled] | Mode.                          |
| · AMT Configuration           |           |                                |
| ME Unconfig on RTC Clear      | [Enabled] |                                |
| Firmware Update Configuration |           |                                |
|                               |           |                                |
|                               |           |                                |
|                               |           |                                |
|                               |           |                                |
|                               |           | ↔+: Select Screen              |
|                               |           | †↓: Select Item                |
|                               |           | Enter: Select                  |
|                               |           | +/- : Change Opt.              |
|                               |           | F1: General Help               |
|                               |           | F2: Previous Values            |
|                               |           | F9: Optimized Defaults         |
|                               |           | F10: Save & Reset<br>ESC: Exit |
|                               |           | ESU: EXIL                      |
|                               |           |                                |
|                               |           |                                |
|                               |           |                                |

#### ME State

When this field is set to Disabled, ME will be put into ME Temporarily Disabled Mode.

#### **Manageability Features State**

Enable or disable Intel(R) Manageability features. This option disables/enables Manageability Features support in FW. To disable, support platform must be in an unprovisioned state first.

#### **AMT BIOS Features**

When disabled, AMT BIOS features are no longer supported and user is no longer able to access MEBx Setup. This option does not disable manageability features in FW.

#### ME Unconfig on RTC Clear

When disabled, ME will not be unconfigured on RTC Clear.

Note:
 The sub-menus are detailed in following sections.

### **Trusted Computing**

| TPM20 Device Found                           |                    | Enables or Disables BIOS                                                                                                    |
|----------------------------------------------|--------------------|----------------------------------------------------------------------------------------------------|
| Firmware Version:<br>Vendor:                 | 7.2<br>NTC         | support for security device.<br>O.S. will not show Security<br>Device. TCG EFI protocol and                                                                          |
| Security Device Support<br>Pending operation | [Enable]<br>[None] | INTIA interface will not be<br>available.                                                                                                    |
|                                              |                    | ++: Select Screen<br>14: Select Item<br>Enter: Select<br>+/- : Change Opt.<br>F1: General Help<br>F2: Previous Values<br>F9: Optimized Defaults<br>F10: Save & Reset |
|                                              |                    | F10: Save & Heset<br>ESC: Exit                                                                                                    |

#### Security Device Support

This field is used to enable or disable BIOS support for the security device such as an TPM 2.0 to achieve hardware-level security via cryptographic keys.

#### **Pending operation**

To clear the existing TPM encryption, select "TPM Clear" and restart the system. This field is not available when "Security Device Support" is disabled.

#### Advanced

# NCT5525D Super IO Configuration

| NCT5525D Super IO Configuration                                |               | WatchDog Timer Unit Selection                                                                                                    |
|----------------------------------------------------------------|---------------|----------------------------------------------------------------------------------------------------|
| Super IO Chip                                                  | NCT5525D      |                                                                                                    |
| WatchDog Timer Unit<br>SuperIO WatchDog Timer                  | [Second]<br>O |                                                                                                    |
| - Serial Port 1 Configuration<br>- Serial Port 2 Configuration |               | ++: Select Screen                                                                                                    |
|                                                                |               | 11: Select Item<br>Enter: Select<br>+/- : Change Opt.<br>F1: General Help<br>F2: Previous Values<br>F3: Optimized Defaults<br>F10: Save & Reset |
|                                                                |               | ESC: Exit                                                                                                    |

#### WatchDog Timer Unit

Select WatchDog Timer Unit – Second or Minute.

#### SuperIO WatchDog Timer

Set SuperIO WatchDog Timer Timeout value. The range is from 0 (disabled) to 255.

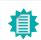

Note: The sub-menus are detailed in following sections.

# NCT5525D Super IO Configuration Serial Port 1, 2 Configuration

| Aptio Setup Utility –<br>Advanced                                                          | Copyright (C) 2022 America               | an Megatrends, Inc.                                                                                                    |
|--------------------------------------------------------------------------------------------|------------------------------------------|----------------------------------------------------------------------------------------------------|
| Serial Port 1 Configuration<br>Serial Port<br>Device Settings<br>Electrical Interface Hode | [Enabled]<br>[0=9F87h; IRQ=4;<br>[RG232] | Enable or Disable Serial Port<br>(COH)<br>+*: Select Screen<br>11: Select Item<br>Enter: Select<br>14: Select Item<br>Enter: Select<br>14: Select Item<br>Enter: Select<br>14: Select<br>14: Select<br>15: Select<br>14: Select<br>14: Select |
| Version 2.20.1275. Cc                                                                      | opyright (C) 2022 American               | Megatrends, Inc.                                                                                                    |

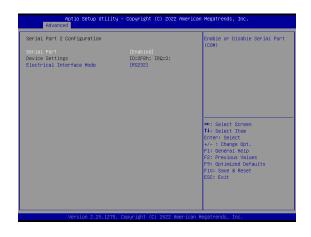

**Serial Port** Enable or disable serial port.

#### **Electrical Interface Mode**

Choose mode between RS232 / RS485 / RS422

#### Advanced

### NCT5525D HW Monitor

| Pc Health Status                                                                                       |                                                         | Smart Fan function setting                                                                          |
|----------------------------------------------------------------------------------------------------|---------------------------------------------------------|----------------------------------------------------------------------------------------------------|
| Smart Fan Function<br>System temperature<br>DPU temperature<br>SYS_FAN1 Speed<br>DPU_FAN Speed<br>VRAT | : +34 %<br>: +33 %<br>: N/A<br>: 2099 RPM<br>: +3.040 V |                                                                                                    |
| VCORE<br>5V<br>3V3SB<br>3V3                                                                            | : +0.880 V<br>: +5.038 V<br>: +3.328 V<br>: +3.328 V    |                                                                                                    |
|                                                                                                    |                                                         | ++: Select Screen<br>14: Select Item<br>Enter: Select<br>+/- : Change Opt.                          |
|                                                                                                    |                                                         | F1: General Help<br>F2: Previous Values<br>F9: Optimized Defaults<br>F10: Save & Reset<br>ESC: Exit |
|                                                                                                    |                                                         |                                                                                                    |

This section displays the system's health information, i.e. voltage readings, CPU and system temperatures, and fan speed readings

#### NCT5525D HW Monitor Smart FAN Function

| Boundary 1         30           Boundary 2         40           Boundary 3         50           Boundary 4         60           Speed Count 1         35           Speed Count 2         60           Speed Count 3         80           Speed Count 4         100                                                                                                    |                        |
|----------------------------------------------------------------------------------------------------|------------------------|
| Boundary 1         30           Boundary 2         40           Boundary 3         50           Boundary 4         60           Speed Count 1         35           Speed Count 2         60           Speed Count 3         80           Speed Count 4         100                                                                                                    |                        |
| Boundary 2         40           Boundary 3         50           Boundary 4         60           Speed Count 1         35           Speed Count 2         60           Speed Count 3         80           Speed Count 4         100                                                                                                    |                        |
| Boundary 3         50           Boundary 4         60           Speed Count 1         35           Speed Count 2         60           Speed Count 3         80           Speed Count 4         100                                                                                                    |                        |
| Boundary 4         60           Speed Count 1         35           Speed Count 2         60           Speed Count 3         80           Speed Count 4         100           CPU Smart Fan Control         50                                                                                                    |                        |
| Speed Count 1         35           Speed Count 2         60           Speed Count 3         80           Speed Count 4         100           CPU Smart Fan Control         20                                                                                                    |                        |
| Speed Count 2     60       Speed Count 3     80       Speed Count 4     100       CPU Smart Fan Control                                                                                                    |                        |
| Speed Count 3 80<br>Speed Count 4 100<br>CPU Smart Fan Control                                                                                                    |                        |
| Speed Count 4 100<br>CPU Smart Fan Control                                                                                                    |                        |
| CPU Smart Fan Control                                                                                                    |                        |
|                                                                                                    |                        |
| The second second secon | ++: Select Screen      |
| SPU Smart Fan Control [Enabled]                                                                                                    | ↑↓: Select Item        |
| Boundary 1 30                                                                                                    | Enter: Select          |
| Boundary 2 40                                                                                                    | +/- : Change Opt.      |
| Boundary 3 50                                                                                                    | F1: General Help       |
| Boundary 4 60                                                                                                    | F2: Previous Values    |
| Speed Count 1 35                                                                                                    | F9: Optimized Defaults |
| Speed Count 2 60                                                                                                    | F10: Save & Reset      |
| Speed Count 3 80                                                                                                    | ESC: Exit              |
| Speed Count 4 100                                                                                                    |                        |

Smart Fan is a fan speed moderation strategy dependent on the current system temperature. When the system temperature goes higher than the Boundary setting, the fan speed will be turned up to the setting of the Fan Speed Count that bears the same index as the Boundary field.

#### SYS Smart Fan/CPU Smart Fan Control = [Enabled]

#### Boundary 1 to Boundary 4

Set the boundary temperatures that determine the fan speeds accordingly, the value ranging from 0-127°C. For example, when the system temperature reaches Boundary 1 setting, the fan speed will be turned up to the designated speed of the Fan Speed Count 1 field.

#### Fan Speed Count 1 to Fan Speed Count 4

Set the fan speed, the value ranging from 1-100%, 100% being full speed. The fans will operate according to the specified boundary temperatures above-mentioned.

#### SYS Smart Fan/CPU Smart Fan Control = [Disabled]

#### • Fix Fan Speed Count

Set the fan speed, the value ranging from 1-100%, 100% being full speed. The fans will always operate at the specified speed regardless of gauged temperatures.

#### Advanced

### Serial Port Console Redirection

| COM1<br>Console Redirection                                 |            | Console Redirection Enable or<br>Disable.                                       |
|-------------------------------------------------------------|------------|---------------------------------------------------------------------------------|
| Console Redirection Settings                                |            |                                                                                 |
| COM2<br>Console Redirection<br>Console Redirection Settings | [Disabled] |                                                                                 |
|                                                             |            | ++: Select Screen 14: Select Item                                               |
|                                                             |            | +: Select item<br>Enter: Select<br>+/- : Change Opt.<br>F1: General Help        |
|                                                             |            | F2: Previous Values<br>F9: Optimized Defaults<br>F10: Save & Reset<br>ESC: Exit |
|                                                             |            |                                                                                 |

**Console Redirection** Console Redirection Enable or Disable.

**Console Redirection Settings** See following pages.

### Serial Port Console Redirection Console Redirection Settings

| Aptio Setup Utilit<br>Advanced                                                                                               | y – Copyright (C) 2022                                 | American Megatrends, Inc.                                                                                                    |
|----------------------------------------------------------------------------------------------------|--------------------------------------------------------|----------------------------------------------------------------------------------------------------|
| COM1<br>Console Redirection Settings<br>Terminal Type<br>Bits per second<br>Data Bits<br>Parity<br>Stop Bits<br>Flow Control | [VT100+]<br>[115200]<br>[8]<br>[None]<br>[1]<br>[None] | Emulation: ANSI: Extended<br>ASCII char set. VT100: ASCII<br>char set. VT100+: Extends<br>VT100 to support color,<br>function keys, etc. VT-UTF8:<br>Uses UTF8 encoding to map<br>Unicode chars onto 1 or more<br>bytes. |
|                                                                                                    |                                                        | ++: Select Screen<br>T4: Select Item<br>Enter: Select<br>+/- : Change Opt.<br>F1: General Help<br>F2: Previous Values<br>F9: Optimized Defaults<br>F10: Save & Reset<br>ESC: Exit                                        |

Configure the serial settings of the current COM port.

#### **Terminal Type**

Select terminal type: VT100, VT100+, VT-UTF8 or ANSI.

#### Bits per second

Select serial port transmission speed: 9600, 19200, 38400, 57600 or 115200.

#### **Data Bits**

Select data bits: 7 bits or 8 bits.

#### Parity

Select parity bits: None, Even, Odd, Mark or Space.

### Stop Bits

Select stop bits: 1 bit or 2 bits.

#### Flow Control Select flow control type: None or RTS/CTS.

#### Advanced

### **USB** Configuration

| USB Configuration               |           | Enables Legacy USB support.                                 |
|---------------------------------|-----------|-------------------------------------------------------------|
|                                 |           | AUTO option disables legacy<br>support if no USB devices ar |
| XHCI Hand-off                   | [Enabled] | connected. DISABLE option wi                                |
| USB Mass Storage Driver Support | [Enabled] | keep USB devices available<br>only for EFI applications.    |
|                                 |           | ++: Select Screen                                           |
|                                 |           | ↑↓: Select Item<br>Enter: Select                            |
|                                 |           | +/- : Change Opt.                                           |
|                                 |           | F1: General Help<br>F2: Previous Values                     |
|                                 |           | F9: Optimized Defaults                                      |
|                                 |           | F10: Save & Reset                                           |
|                                 |           | ESC: Exit                                                   |
|                                 |           |                                                             |
|                                 |           |                                                             |

#### Legacy USB Support

- Enabled Enable Legacy USB support.
- Disabled Keep USB devices available only for EFI applications.
- Auto Disable Legacy support if no USB devices are connected.

### XHCI Hand-off

Enable or disable XHCI Hand-off.

#### USB Mass Storage Driver Support

Enable or disable USB Mass Storage Driver Support.

# **CSM** Configuration

| Aptio Set<br>Advanced   | merican Megatrends, Inc. |                                                                                                    |
|-------------------------|--------------------------|----------------------------------------------------------------------------------------------------|
| Compatibility Support M | odule Configuration      | Enable/Disable CSM Support.                                                                                                    |
| CSM Support             |                          |                                                                                                    |
|                         |                          | <pre>++: Select Screen 11: Select Item Enter: Select +/- : Change Opt. F1: General Help F2: Previous Values F9: Optimized Defaults F10: Save &amp; Reset ESC: Exit</pre> |

### CSM (Compatibility Support Module) Support

Enable or disable CSM Support.

#### Advanced

# **USB** Power Control

|  | SV_Dual: Support system wake<br>up from S3∕S4 by USB KB8MS<br>5V: No support system wake up<br>from S3∕S4 by USB KB8MS |
|--|----------------------------------------------------------------------------------------------------|
|  | ++: Select Screen<br>1↓: Select Item<br>Enter: Select<br>+/- : Change Opt.                                             |
|  | F1: General Help<br>F2: Previous Values<br>F9: Optimized Defaults<br>F10: Save & Reset<br>ESC: Exit                    |

### USB Power

5V\_Dual: Support system wake from S3/S4 by USB KB&MS 5V: No Support system wake from S3/S4 by USB KB&MS

### Network Stack Configuration

| Advanced                                                                                          | ility – Copyright (C) 2022 Am                   | erican Megatrends, Inc.                                                                                                    |
|---------------------------------------------------------------------------------------------------|-------------------------------------------------|----------------------------------------------------------------------------------------------------|
| Network Stack<br>Ipv4 PXE Support<br>Ipv6 PXE Support<br>PXE boot wait time<br>Media detect count | [Enabled]<br>[Disabled]<br>[Disabled]<br>0<br>1 | Enable/Disable UEFI Network<br>Stack                                                                                                    |
|                                                                                                   |                                                 | <pre>++: Select Screen 14: Select Item Enter: Select +/- : Change Opt. F1: General Help F2: Previous Values F9: Optimized Defaults F10: Save &amp; Reset ESC: Exit</pre> |

#### **Network Stack**

Enable or disable (Default) UEFI network stack. The following fields will appear when this field is enabled.

**Ipv4 PXE Support** Enable or disable IPv4 PXE boot support. If disabled, IPv4 PXE boot support will not be available.

#### Ipv6 PXE Support

Enable or disable IPv6 PXE boot support. If disabled, IPv6 PXE boot support will not be available.

#### PXE boot wait time

Set the wait time in seconds to press ESC key to abort the PXE boot. Use either +/- or numeric keys to set the value.

#### Media detect count

Set the number of times the presence of media will be checked. Use either +/- or numeric keys to set the value.

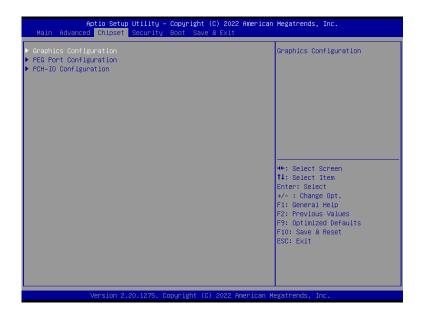

#### Chipset

# **Graphics Configuration**

| Graphics Configuration     |           | Initial priority :                                       |
|----------------------------|-----------|----------------------------------------------------------|
| Primary Display            |           | AUTO: PEG->PCIe->PCI->IGFX<br>IGFX: IGFX->PEG->PCIe->PCI |
| PCIE Resizable BAR Support | [Enabled] | PEG: PEG->PCIe->PCI->IGFX                                |
| Internal Graphics          | [Auto]    | PCI: PCI->PCIe->PEG->IGFX                                |
|                            |           |                                                          |
|                            |           |                                                          |
|                            |           | →+: Select Screen<br>↑↓: Select Item                     |
|                            |           | Enter: Select                                            |
|                            |           | +/- : Change Opt.                                        |
|                            |           | F1: General Help<br>F2: Previous Values                  |
|                            |           | F9: Optimized Defaults                                   |
|                            |           | F10: Save & Reset<br>ESC: Exit                           |
|                            |           | ESC. EXIL                                                |
|                            |           |                                                          |
|                            |           |                                                          |

#### **Primary Display**

Select which of IGFX/PEG/PCI Graphics device to be the primary display.

#### PCIE Resizable BAR Support

Enable/Disable PCIE Resizable BAR Support.

If disable adjust EnableAbove4GBMmio option accordingly

#### Internal Graphics

Keep IGFX "Enabled" or "Disabled" based on the setup options, or select "Auto" for auto-detection.

#### Chipset

# PEG Port Configuration

| Aptio Setup Utilit<br>Chipset             | y – Copyright (C) 2022 A           | merican Megatrends, Inc.                                                                                                    |
|-------------------------------------------|------------------------------------|----------------------------------------------------------------------------------------------------|
| PEG Port Configuration                    |                                    | PEG Port Feature Configuration                                                                                                    |
| MXM<br>Enable Root Port<br>Max Link Speed | Not Present<br>[Enabled]<br>[Auto] |                                                                                                    |
|                                           |                                    |                                                                                                    |
|                                           |                                    | ++: Select Screen<br>14: Select Item<br>Enter: Select<br>+/- : Change Opt.<br>F1: General Help<br>F2: Previous Values<br>F9: Optimized Defaults<br>F10: Save & Reset<br>ESC: Exit |
|                                           | . Copyright (C) 2022 Ame           |                                                                                                    |

### **Enable Root Port**

Enable/Disable the Root Port

### Max Link Speed

Configure PEG 0:1:0 Max Speed

# Chipset

# PEG Port Configuration PEG Port Feature Configuration

| EG Port Feature Configuration | Detect Non-Compliance PCI<br>Express Device in PEG                                                                                                    |
|-------------------------------|----------------------------------------------------------------------------------------------------|
|                               | Express Device in FEB                                                                                                    |
|                               | ++: Select Screen<br>T1: Select Item<br>Enter: Select<br>+/- : Change Opt.<br>F1: General Help<br>F2: Previous Values<br>F9: Optimized Defaults<br>F10: Save & Reset<br>ESC: Exit |

### **Detect Non-Compliance Device**

Detect Non-Compliance PCI Express Device in PEG

# **PCH-IO Configuration**

| Aptio Setup Utility - C<br>Chipset                                                                              | Copyright (C) 2022 American                                                                   | Megatrends, Inc.                                                                                                    |
|----------------------------------------------------------------------------------------------------|-----------------------------------------------------------------------------------------------|----------------------------------------------------------------------------------------------------|
| PCH-IO Configuration<br>> PCI Express Configuration<br>> SATA And RST Configuration<br>> HD Audio Configuration |                                                                                               | PCI Express Configuration<br>settings                                                                                                    |
|                                                                                                    | [Enabled]<br>[Enabled]<br>[Dynamic]<br>[Dynamic]<br>[Dynamic]<br>for Teton Glacier<br>Enable] | <pre>+*: Select Screen 14: Select Item Enter: Select +/- : Change Opt. F1: General Help F2: Previous Values F9: Optimized Defaults F10: Save &amp; Reset ESC: Exit</pre> |
| Version 2.20.1275. Cop                                                                                          | oyright (C) 2022 American Mo                                                                  | egatrends, Inc.                                                                                                    |

#### **PCI Express Configuration**

PCI Express Configuration Settings

#### SATA And RST Configuration

SATA Device Otpions Settings

#### HD Audio Configuration

HD Audio Subsystem Configuration Settings

#### LAN1(I219)

Enable or disable onboard NIC.

#### Wake on LAN Enable

Enable or disable integrated LAN to wake the system.

#### Above 4GB MMIO BIOS assignment

Enable/Disable above 4GB MemoryMappedIO BIOS assignment. This is enabled automatically when Aperture Size is set to 2048MB.

#### Max TOLUD

Assign the maximum value of Top Of Lower Usable DRAM (TOLUD). Select to specify a fixed value, or select "Dynamic" so that the assignment would adjust TOLUD automatically based on largest MMIO length of installed graphic controller.

#### **Teton Glacier Mode**

Switch between Dynamic Configuration for Teton Glacier Enable or Disabled.

#### Chipset

### PCH-IO Configuration PCI Express Configuration

| Aptio Setup Utility – Copyright (C) 2022 Amer<br>Chipset | ican Megatrends, Inc.                |
|----------------------------------------------------------|--------------------------------------|
| PCI Express Configuration                                | PCI Express Root Port Settings.      |
|                                                          |                                      |
| LAN3                                                     |                                      |
| LAN4                                                     |                                      |
| M.2-E                                                    |                                      |
| M.2-M                                                    |                                      |
| M.2-B                                                    |                                      |
|                                                          |                                      |
|                                                          |                                      |
|                                                          |                                      |
|                                                          |                                      |
|                                                          | ++: Select Screen<br>↑↓: Select Item |
|                                                          | Enter: Select                        |
|                                                          | +/- : Change Opt.                    |
|                                                          | F1: General Help                     |
|                                                          | F2: Previous Values                  |
|                                                          | F9: Optimized Defaults               |
|                                                          | F10: Save & Reset                    |
|                                                          | ESC: Exit                            |
|                                                          |                                      |
|                                                          |                                      |
|                                                          |                                      |
|                                                          |                                      |
|                                                          |                                      |

Select one of the PCI Express channels and press enter to configure the following settings.

#### LAN 2,3,4 & M.2-E, M.2-M, M.2-B

Control the PCI Express Root Port.

#### Chipset

### PCH-IO Configuration **>** SATA And RST Configuration

| SATA And RST Configuration                                                                                                    |                                                                                                    | Enable/Disable SATA Device.                                                                                                    |
|----------------------------------------------------------------------------------------------------|----------------------------------------------------------------------------------------------------|----------------------------------------------------------------------------------------------------|
| SATA Controller(s)<br>SATA Speed<br>SATA Mode Selection<br>Serial ATA Port 1 (M.2(R1))<br>Port 1<br>Hot Plug<br>Port 2<br>Hot Plug<br>Perial ATA Port 3 (SATA0(R3))<br>Port 3<br>Hot Plug | [Enabled]<br>[Auto]<br>[AHCI]<br>Empty<br>[Enabled]<br>Empty<br>[Enabled]<br>[Disabled]<br>2.5" SATA SSD (128.06<br>[Enabled]<br>[Disabled] | B)<br>+: Select Screen<br>+: Select Item<br>Enter: Select<br>+/- : Change Oot.<br>F1: General Help<br>F2: Previous Values<br>F9: Optimized Defaults<br>F10: Save & Reset<br>ESC: Exit |
|                                                                                                    |                                                                                                    | F2: Previous Values<br>F9: Optimized Defaults<br>F10: Save & Reset                                                                                                    |

#### SATA Controller(s)

This field is used to enable or disable the Serial ATA controller.

#### SATA Speed

This field is used to select SATA speed generation limit: Auto, Gen1, Gen2 or Gen3.

#### SATA Mode Selection

The mode selection determines how the SATA controller(s) operates.

- AHCI This option allows the Serial ATA controller(s) to use AHCI (Advanced Host Controller Interface).
- Intel RST Premium With Intel Optane System Acceleration This option allows you to create RAID or Intel Rapid Storage configuration along with Intel® Optane<sup>™</sup> system acceleration on Serial ATA devices.

#### Ports and Hot Plug

Enable or disable the Serial ATA port and its hot plug function.

### Chipset

### PCH-IO Configuration **HD** Audio Configuration

| HD Audio Subsystem Con | figuration Settings | Control Detection of the HD-Audio device.                                                                                                    |
|------------------------|---------------------|----------------------------------------------------------------------------------------------------|
|                        |                     | Disabled = HDA will be<br>unconditionally disabled<br>Enabled = HDA will be<br>unconditionally enabled.                                                                           |
|                        |                     | ++: Select Screen<br>11: Select Item<br>Enter: Select<br>+/- : Change Opt.<br>F1: General Help<br>F2: Previous Values<br>F9: Optimized Defaults<br>F10: Save & Reset<br>ESC: Exit |

### HD Audio

Control the detection of the HD Audio device.

Disabled HDA will be unconditionally disabled.

Enabled HDA will be unconditionally enabled.

### Security

|                                  | Utility – Copyright (C) 20<br>Security Boot Save & Exi | 22 American Megatrends, Inc.<br>t                                 |
|----------------------------------|--------------------------------------------------------|-------------------------------------------------------------------|
| Password Description             |                                                        | Set Administrator Password                                        |
| Minimum length<br>Maximum length | 3<br>20                                                |                                                                   |
| Administrator Password           |                                                        |                                                                   |
| ► Secure Boot                    |                                                        |                                                                   |
|                                  |                                                        |                                                                   |
|                                  |                                                        |                                                                   |
|                                  |                                                        | Enter: Select<br>+/- : Change Opt.                                |
|                                  |                                                        | F1: General Help<br>F2: Previous Values<br>F9: Optimized Defaults |
|                                  |                                                        | F10: Save & Reset<br>ESC: Exit                                    |
|                                  |                                                        |                                                                   |
|                                  | 20.1275. Copyright (C) 2022                            |                                                                   |

#### **Administrator Password**

Set the administrator password. To clear the password, input nothing and press enter when a new password is asked. Administrator Password will be required when entering the BIOS.

#### Security

#### Secure Boot

| System Mode                                                           | Setup                    | Secure Boot feature is Activ                                                                                           |
|-----------------------------------------------------------------------|--------------------------|----------------------------------------------------------------------------------------------------|
|                                                                       | [Disabled]<br>Not Active | if Secure Boot is Enabled,<br>Platform Key(PK) is enrolled<br>and the System is in User mo<br>The mode change requires |
| Secure Boot Mode                                                      | [Custom]                 | platform reset                                                                                                    |
| <ul> <li>Restore Factory Keys</li> <li>Reset To Setup Mode</li> </ul> |                          |                                                                                                    |
|                                                                       |                          |                                                                                                    |
|                                                                       |                          | <pre>++: Select Screen  ↓↓: Select Item Enter: Select</pre>                                                            |
|                                                                       |                          | +/- : Change Opt.<br>F1: General Help                                                                                  |
|                                                                       |                          | F2: Previous Values<br>F9: Optimized Defaults<br>F10: Save & Reset<br>FSC: Fxit                                        |
|                                                                       |                          | LOD. EXIT                                                                                                    |
|                                                                       |                          |                                                                                                    |

#### Secure Boot

Secure Boot feature is Active if secure Boot is Enabled, Platform Key (PK) is enrolled and the system is in user mode. The mode change requires platform reset.

#### Secure Boot Mode

Select the secure boot mode - Standard or Custom. When set to Custom, the following fields will be configurable for the user to manually modify the key database.

#### **Restore Factory Keys**

Force system to User Mode. Load OEM-defined factory defaults of keys and databases onto the Secure Boot. Press Enter and a prompt will show up for you to confirm.

#### **Reset To Setup Mode**

Clear the database from the NVRAM, including all the keys and signatures installed in the Key Management menu. Press Enter and a prompt will show up for you to confirm.

#### **Key Management**

Enables expert users to modify Secure Boot Policy variables without full authentication.

| setup activation key.<br>65535(0xFFF) means indefinite<br>waiting.<br>S" SATA SSD<br>Generic Flash<br>07, Partition 1]<br>++: Select Screen |
|----------------------------------------------------------------------------------------------------|
| us Boot Manager<br>.5" SATA SSD<br>Generic Flash<br>.07, Partition 1]<br>++: Select Screen                                                  |
| 5" SATA SSD<br>Generic Flash<br>.07, Partition 1]<br>++: Select Screen                                                                      |
| 5" SATA SSD<br>Generic Flash<br>.07, Partition 1]<br>++: Select Screen                                                                      |
| .07, Partition 1]                                                                                                    |
|                                                                                                    |
|                                                                                                    |
| 11: Select Item                                                                                                    |
| Enter: Select                                                                                                    |
| +/- : Change Opt.                                                                                                    |
| F1: General Help                                                                                                    |
| F2: Previous Values<br>F9: Optimized Defaults                                                                                               |
| F10: Save & Reset                                                                                                    |
| ESC: Exit                                                                                                    |
|                                                                                                    |
|                                                                                                    |
|                                                                                                    |

#### Setup Prompt Timeout

Set the number of seconds to wait for the setup activation key. 65535 (0xFFFF) denotes indefinite waiting.

#### **Bootup NumLock State**

Select the keyboard NumLock state: On or Off.

#### **Quiet Boot**

This section is used to enable or disable quiet boot option.

#### **Boot Option Priorities**

Rearrange the system boot order of available boot devices.

Save & Exit

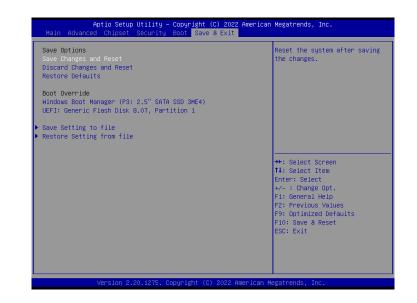

#### Save Changes and Reset

To save the changes, select this field and then press <Enter>. A dialog box will appear. Select Yes to reset the system after saving all changes made.

#### **Discard Changes and Reset**

To discard the changes, select this field and then press <Enter>. A dialog box will appear. Select Yes to reset the system setup without saving any changes.

#### **Restore Defaults**

To restore and load the optimized default values, select this field and then press <Enter>. A dialog box will appear. Select Yes to restore the default values of all the setup options.

#### **Boot Override**

Move the cursor to an available boot device and press Enter, and then the system will immediately boot from the selected boot device. The Boot Override function will only be effective for the current boot. The "Boot Option Priorities" configured in the Boot menu will not be changed.

#### Save Setting to file

Select this option to save BIOS configuration settings to a USB flash device.

#### Restore Setting from file

This field will appear only when a USB flash device is detected. Select this field to restore setting from the USB flash device.

# Chapter 4 BIOS SETTINGS

# Updating the BIOS

To update the BIOS, you will need the new BIOS file and a flash utility. Please contact technical support or your sales representative for the files and specific instructions about how to update BIOS with the flash utility.

# ► Notice: BIOS SPI ROM

- The Intel<sup>®</sup> Management Engine has already been integrated into this system board. Due to the safety concerns, the BIOS (SPI ROM) chip cannot be removed from this system board and used on another system board of the same model.
- The BIOS (SPI ROM) on this system board must be the original equipment from the factory and cannot be used to replace one which has been utilized on other system boards.
- 3. If you do not follow the methods above, the Intel® Management Engine will not be updated and will cease to be effective.

# Note:

- a. You can take advantage of flash tools to update the default configuration of the BIOS (SPI ROM) to the latest version anytime.
- b. When the BIOS IC needs to be replaced, you have to populate it properly onto the system board after the EEPROM programmer has been burned and follow the technical person's instructions to confirm that the MAC address should be burned or not.
- c. After updating unique MAC Address from manufacturing, NVM will be protected immediately after power cycle. Users cannot update NVM or MAC address.